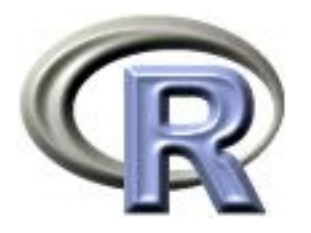

### 9. Writing Functions

#### Ken Rice Thomas Lumley

Universities of Washington and Auckland

NYU Abu Dhabi, January 2017

### In this session

One of the most powerful features of R is the user's ability to expand existing functions and write custom functions. We will give an introduction to writing functions in R.

- Structure of a function
- Creating your own function
- Examples and applications of functions

## Introduction

Functions are an important part of R because they allow the user to customize and extend the language.

- Functions allow for reproducible code without copious/error prone retyping
- Organizing code into functions for performing specified tasks makes complex programs tractable
- Often necessary to develop your own algorithms or take existing functions and modify them to meet your needs

## Structure of a function

Functions are created using the function() directive and are stored as R objects.

Functions are defined by;

- 1. A function name with assignment to the function() directive. (Function names can be almost anything. However, the usage of names of existing functions should be avoided.)
- 2. The declaration of arguments/variables 'passed' to the function
- 3. Finally, giving the operations (the function body) that perform computations on the provided arguments

## Structure of a function

The basic structure of a function is:

```
my.func \le function(arg1, arg2, arg3, ...) {
 <commands>
 return(output.object)
}
```
- Function arguments (arg1, arg2, ...) are the objects 'passed' to the function and used by the function's code to perform calculations.
- The <commands> part describes what the function will do to arg1, arg2
- After doing these tasks, return() the output of interest. (If this is omitted, output from the last expression evaluated is returned)

Functions are called by their name followed by parentheses containing possible argument names.

A call to the function generally takes the form;

```
my.func(arg1=expr1, arg2=expr2, arg3=exp3, ...)
```
or

my.func(expr1, expr2, expr3, ...)

- Arguments can be 'matched' by name or by position (recall Session 2, and use of defaults when calling functions)
- A function can also take no arguments; entering my.func() will just execute its commands. This can be useful, if you do exactly the same thing repeatedly
- Typing just the function name without parentheses prints the definition of a function

#### Function body – more details

- The function body appears within {curly brackets}. For functions with just one expression the curly brackets  $\{\}$  are not required – but they may help you read your code
- Individual commands/operations are separated by new lines
- An object is returned by a function with the return() command, where the object to be returned appears inside the parentheses. Experts: you can return() from any place in the function, not just in the final line
- Variables that are created inside the function body exist only for the lifetime of the function. This means they are not accessible outside of the function, in an R session

## Example: returning a single value

Here's a function for calculating the coefficient of variation (the ratio of the standard deviation to the mean) for a vector;

```
\text{coeff.of.var} \leftarrow \text{function}(x)meanval \leq mean(x,na.\text{rm=TRUE}) # recall this means "ignore NAs"
   sdval \leq sd(x,na.\text{rm=TRUE})return(sdval/meanval)
   }
```
Translated, this function says "if you give me an object, that I will call x, I will store its mean() as meanval, then its sd() as sdval, and then return their ratio sdval/meanval."

Doing this to the airquality's 1973 New York ozone data;

> data(airquality) # make the data available in this R session > coef.of.var(airquality\$Ozone) [1] 0.7830151

# Example: returning multiple values

A function can return multiple objects/values by using  $list()$  – which collects objects of (potentially) different types.

The function below calculates estimates of the mean and standard deviation of a population, based on a vector  $(x)$  of observations;

```
popn.mean.sd \leq function(x){
      n \leftarrow length(x)mean.est \leq mean(x,na.\text{rm=TRUE})var.est \leq var(x,na.\text{rm=TRUE}) * (n-1)/nest <- list(mean=mean.est, sd=sqrt(var.est))
      return(est)
}
```
- The in-built var() applies a bias correction term of  $n/(n-1)$ , which we don't want here
- Easier to write a new function than correct this every time

# Example: returning multiple values

Applying our popn.mean.sd() function to the daily ozone concentrations in New York data;

```
> results <- popn.mean.sd(airquality$Ozone)
```

```
> attributes(results) #list the attributes of the object returned
$names
```

```
[1] "mean" "sd"
```

```
> results$mean
```

```
[1] 42.12931
```
> results\$sd

```
[1] 32.8799
```
- Elements of lists can also be obtained using *double* square brackets, e.g. results[[1]] or results[[2]].
- Can also use str() to see what's in a list

# Declaring functions within functions

Usually, functions that take arguments, execute R commands, and return output will be enough. But functions can be declared and used inside a function;

```
square.plus.cube \leq function(y) {
   square \leq function(x) { return(x*x) }
   cube \left\{ \text{function}(x) \in \text{return}(x^3) \right\}return(square(y) + cube(y))}
```
Translated; "if you given me a number, that I will call y, I will define a function I call square that takes a number that it calls x and returns x-squared, then similarly one I call cube that cubes, then I will return the sum of applying square to y and cube to y".

```
> square.plus.cube(4)
[1] 80
```
# Example: function returning a function

And functions can also return other functions, as output;

```
make.power \leq function(n){
   pow \leftarrow function(x){x^n}
   pow
   }
```
Translated; "if you given me a number, that I will call n, I will define a function that takes a number that it calls x and raises x to the nth power, and I will return this function".

```
cube \leq make.power(3)
square \leq make.power(2)
> cube(3)
[1] 27
> square(3)
\lceil 1 \rceil 9
```
#### Example: functions as arguments

Functions can take other functions as arguments. This is helpful with finding roots of a function; values of x such that  $f(x) = 0$ .

The Newton-Raphson method finds roots of  $f(x) = 0$  by the following iteration procedure:

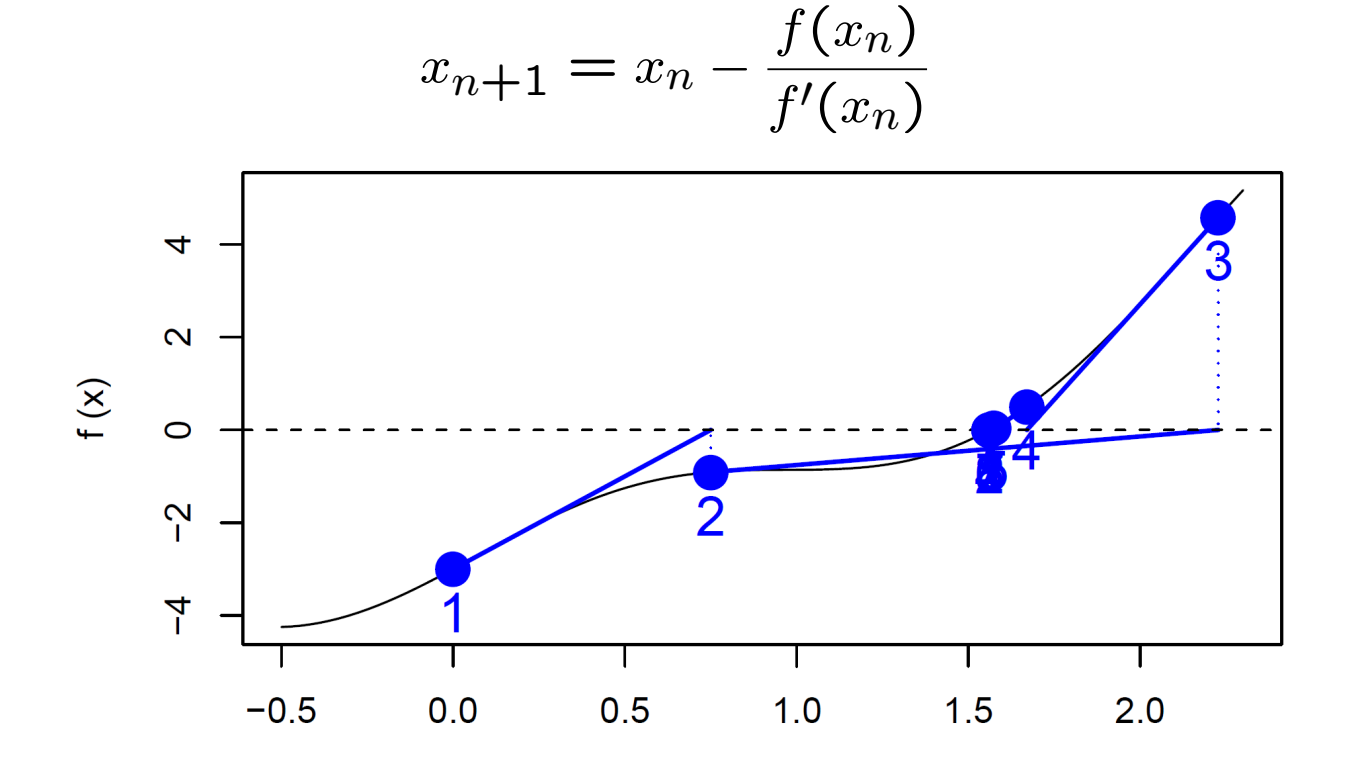

## Example: functions as arguments

A function to implement the Newton-Raphson method, given input of arguments, a place to start, and convergence tolerance:

```
newton.raphson <- function(f,fprime,x0,thresh){
   myabsdiff \leq Inf
   x \circ 1d \leftarrow x0while(myabsdiff>thresh){ # have we converged yet? If no, move;
      xnew <- xold-f(xold)/(fprime(xold))
      myabsdiff <- abs(xnew-xold)
      xold <- xnew
   }
return(xnew)
}
```
- Inf is (positive) infinity  $-$  here, it ensures we go round the loop at least once
- Recall we saw while() loops in Session 6
- We could also use repeat () here

#### Example: functions as arguments

We'll find the roots of  $f(x) = x^2+3x-5$ , using Newton-Raphson. We need the derivative of  $f(x)$ :  $f'(x) = 2x + 3$ 

```
myf \leftarrow function(x){ x^2 + 3*x - 5 }
myfprime \le function(x){ 2*x + 3 }
```
We use the newton.raphson() function with initial value of 10 and a convergence threshold of 0.0001 to obtain a root:

> newton.raphson(f=myf,fprime=myfprime,x0=10,thresh=0.0001) [1] 1.192582

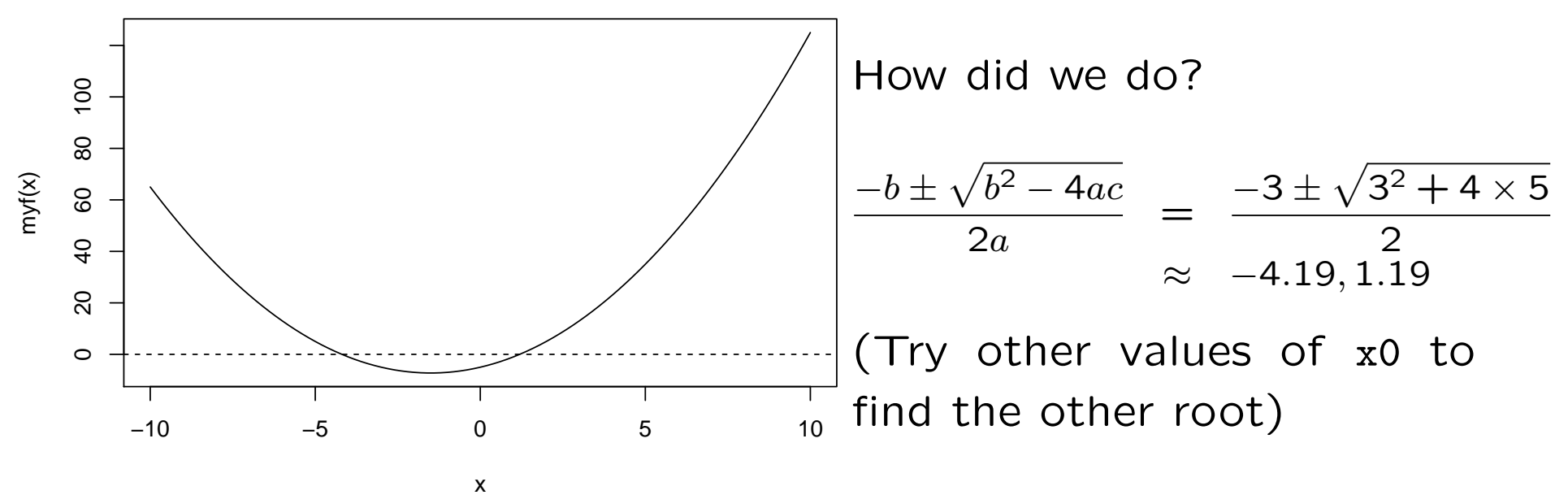

# Tips for writing functions

- Avoid rewriting the same code... use functions!
- Modularize as much as possible: write function that call other functions. (Start with the low-level ones)
- Test your functions: use data/arguments for which you know the results to verify that your functions are working properly
- Later on: provide documentation, including detailed comments describing the procedures being conducted by the functions, especially for large, complex programs
- Use meaningful variable and function names

# Summary (so far)

- User-defined functions are easy to create in R, with my.fun <function(argument list)
- Arguments of a function are allowed to be practically any R object including lists, numeric vectors, data frames, and functions
- In functions calls, arguments are matched by name or by position
- An object can be returned by a function with return(). If return() is not invoked, the last evaluated expression in the body of a function will be returned.
- list() can be used for returning multiple values

It's also possible to display data analyses on websites – and have them be interactive. The shiny package, by RStudio, builds 'apps' that do this - using function definitions, in scripts.

The syntax is (roughly) a hybrid of R and HTML, so we give just a short example, showing off the salary data again<sup>\*</sup>.

To make an app, in a directory named for your app, you need two files;

- **ui.R** This R script controls the layout and appearance of your app
- server. R This script contains the instructions that your computer needs to build your app

For more, see Shiny's excellent [online tutorial.](http://shiny.rstudio.com/tutorial/)

# Shiny: ui.R

```
library("shiny") # after installing it
shinyUI(fluidPage(
    # Application title
  titlePanel("Salary boxplots"),
  # Sidebar controlling which variable to plot against salary
  sidebarLayout(
    sidebarPanel(
      selectInput(inputId = "variable", label="Variable:",
                  choices = c("Rank" = "rank", "Year" = "year","Sex" = "gender", "Field"="field",
                              "Administrator"="admin")
                  ),
      checkboxInput(inputId = "horizontal", label="Horizontal?", value=FALSE)
      ),
    # Show the caption and plot - defined in server.R
   mainPanel(
      h3(text0utput("caption")),
            plotOutput("salaryPlot")
    ) # close main Panel
    ) # close sidebarLayout
))
```
#### Shiny: server.R

```
library("shiny")
# first, a local copy of salary data sits in same directory
salary <- read.table("salaryShinyCopy.txt", header=T)
# make some variable factors - for prettiness
salary$year <- factor(salary$year)
salary$admin <- factor(salary$admin)
# Define server "logic" required to plot salary vs various variables
shinyServer(function(input, output) {
  # Compute the formula text in a "reactive expression"
  # it is shared by output$caption and output$mpgPlot, below
  formulaText <- reactive({ paste("salary ~", input$variable) })
  # Return the formula text for printing as a caption
  output$caption <- renderText({ formulaText() })
  # Do the boxplot, using the formula syntax, and setting horizontal=T/F
  output$salaryPlot <- renderPlot({
    boxplot(as.formula(formulaText()),
            data = salary, horizontal = input$horizontal)}
}) # close function
```
# Shiny: making it work in Rstudio

#### This is remarkably straightforward;

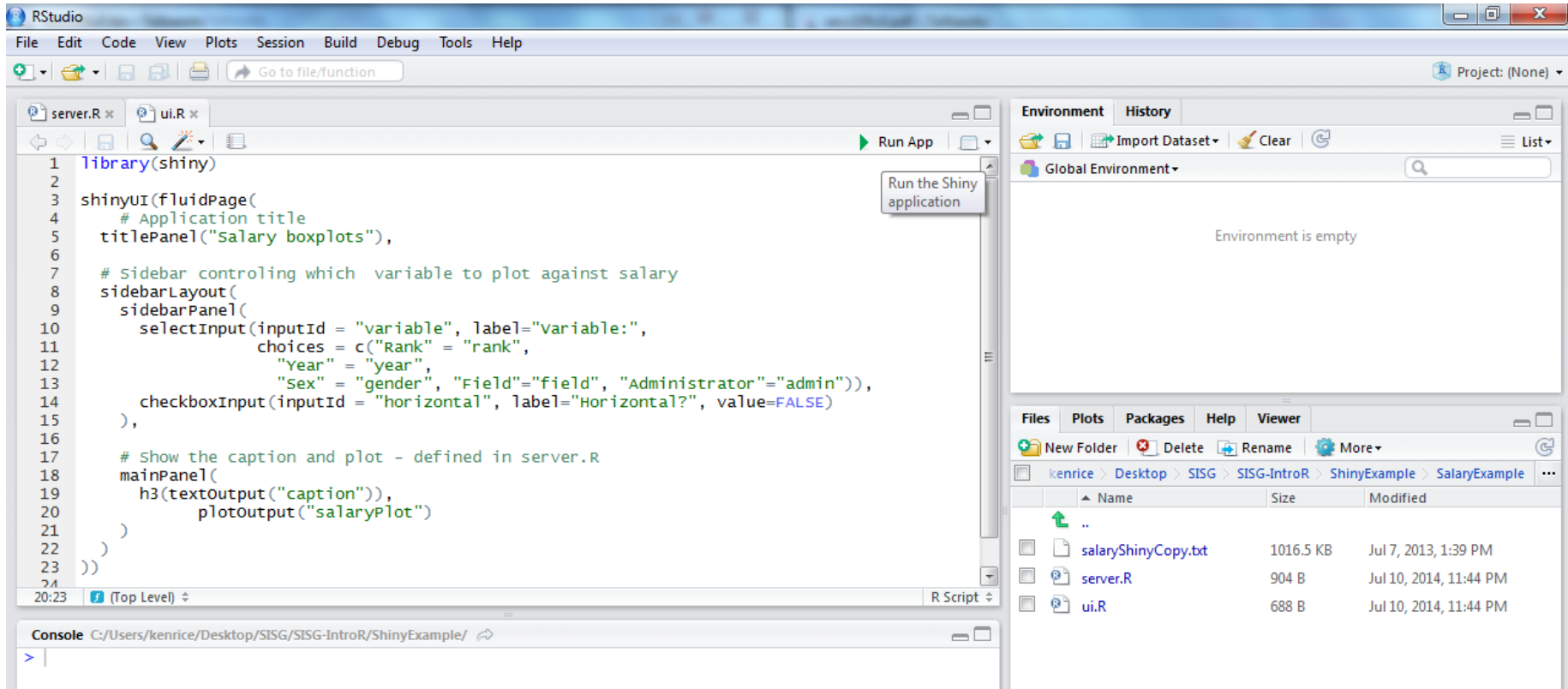

- Hit 'Run App' and it (should) run
- Note that ui.R, server.R and the salaryShinyCopy.txt data file are all in the SalaryExample directory

# Shiny: making it work in Rstudio

#### The (interactive) output should look something like this;

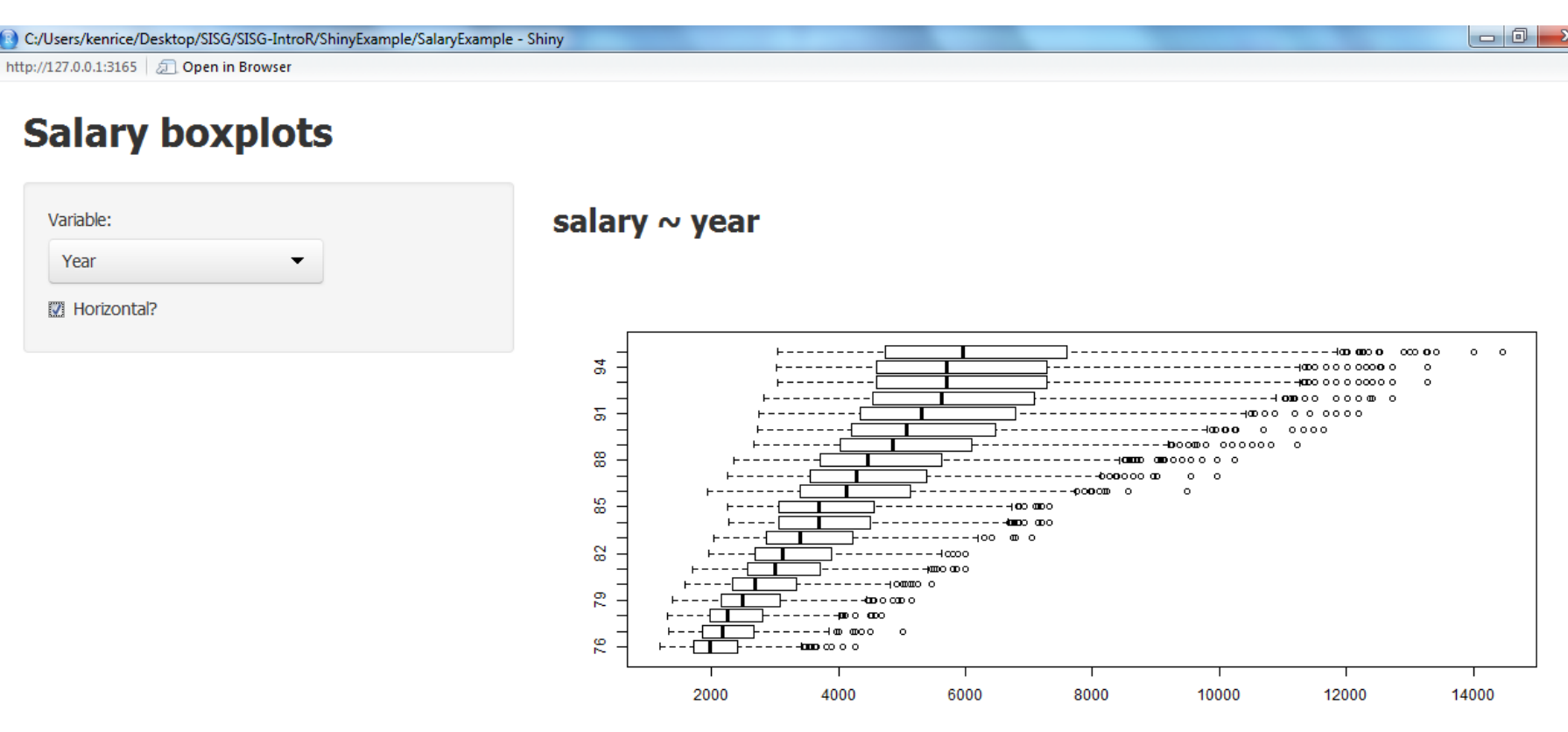

- Expect mild differences, across systems
- To share your app online, go to <https://www.shinyapps.io/> – registration is needed. [\[Online example\]](https://kenriceuw.shinyapps.io/SalaryExample)
- Be careful with personal data!

# Shiny: making it work in Rstudio

A final example; first making the familiar mammals plot;

```
mammals \leq read.table(
   "http://faculty.washington.edu/kenrice/rintro/mammals.txt", header=TRUE)
plot(log(brain)~log(body), data=mammals) # usual plot
```
Writing a function that locates the nearest point to where you click, adds its name, and then looks up that animal's name on Google images

```
showme \leq function(){
  mychoice <- identify(y=log(mammals$brain), x=log(mammals$body),
                        labels=row.names(mammals), n=1)
  myURL <- paste("http://images.google.com/images?q=",
            row.names(mammals)[mychoice], sep="")
   shell.exec(myURL)
   }
```
And putting this in a one-line loop;

```
for(i in 1:10){ showme() }
```
This concludes our course. To learn more;

- Take another one! [Elements of R](http://faculty.washington.edu/kenrice/sisg/) follows on, with genetics/bioinformatics examples (and lots of programming)
- See the recommended books, on the course site  $-$  the course site remains 'up'
- To find simple examples, Google is a good place to start
- There are several [R mailing lists;](http://www.r-project.org/mail.html) R-help is the main one. But contributors expect you to have read the documentation  $$ all of it! [CrossValidated](http://stats.stackexchange.com/) is friendlier to beginners
- Emailing package authors may also work
- For questions about any software, say;
	- What you did (ideally, with an example)
	- What you expected it to do
	- What it did instead